# **Перечень теоретических и практических заданий к дифференцированному зачету по МДК.03.01 Моделирование и анализ программного обеспечения (2 курс, 3 семестр 2023-2024 уч. г.)**

**Форма контроля:** Практическая работа (Опрос) **Описательная часть:** По выбору выполнить 1 теоретическое задание и 1 практическое задание

**Перечень теоретических заданий: Задание №1**

#### **Ответить на вопросы:**

- 1. Назовите формальные методы проверки правильности программ.
- 2. Какие процессы проверки зафиксированы в стандарте?
- 3. Какие функции у процесса верификации программ?

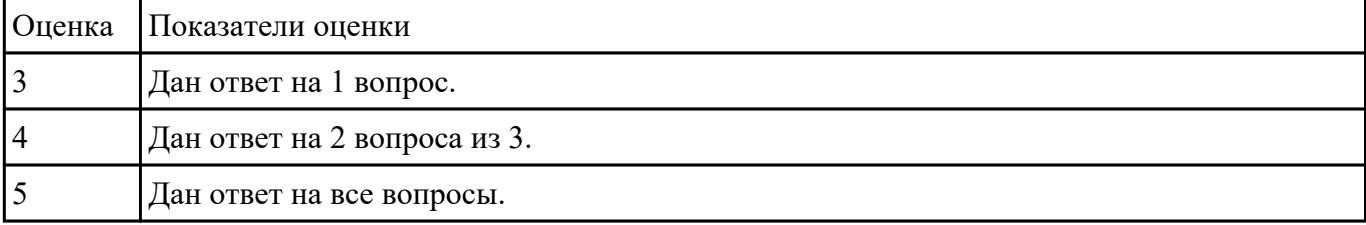

#### **Задание №2**

#### **Ответить на вопросы:**

1. Каким образом можно разделять проект по признакам?

## 2. Фазы жизненного цикла проекта и затраты.

### 3. Основные типы структур.

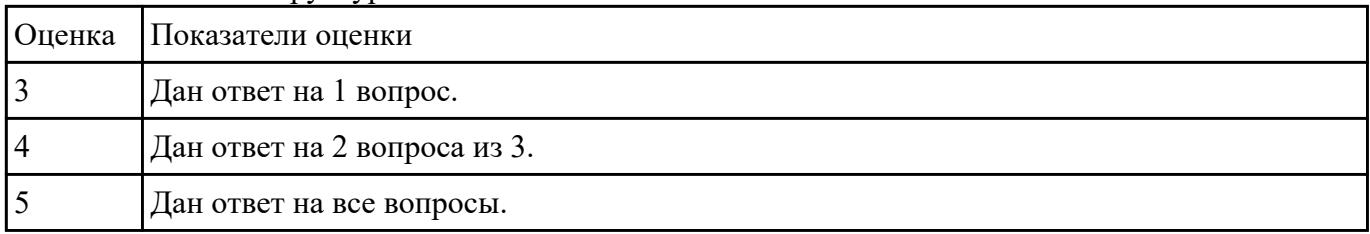

 **Задание №3**

## **Ответить на вопросы:**

. Основные характеристики малых, средних и крупных проектов.

2. Общее представление экономической модели.

3. Перечислите виды проектных организаций.

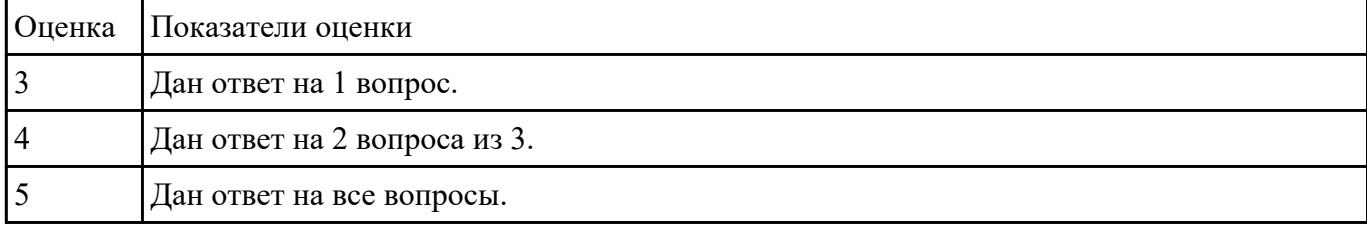

#### **Задание №4**

#### **Ответить на вопросы:**

. Какие этапы выделяют на концептуальной фазе?

2. Основные задачи структуризации.

#### 3. Критерии для принятия решений по организационной структуре.

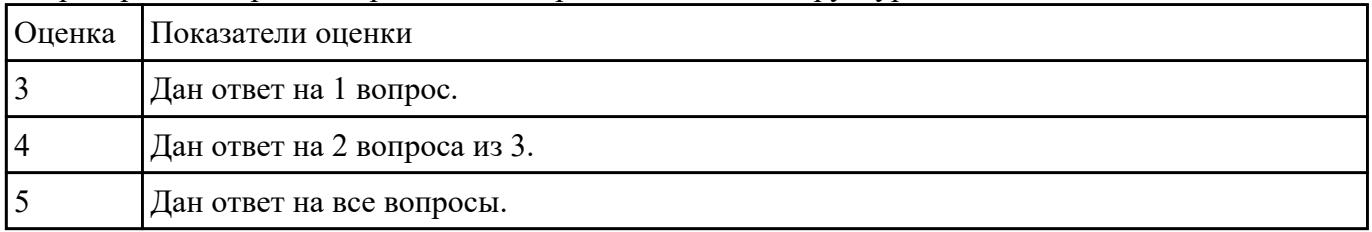

## **Задание №5**

#### **Ответить на вопросы:**

1. В соответствии со стандартом ISO 9126 общее представление о качестве программного средства описывается метриками характеристик качества, какие это метрики и что они описывают?

2. Назовите основные характеристики качества программного обеспечения.

3. Расскажите более подробно про такую характеристику качества программного средства, как Защищенность/безопасность функционирования (Security). Какую роль она играет при оценке качества?

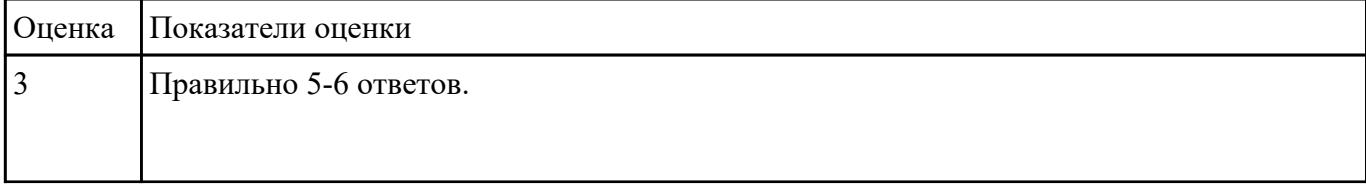

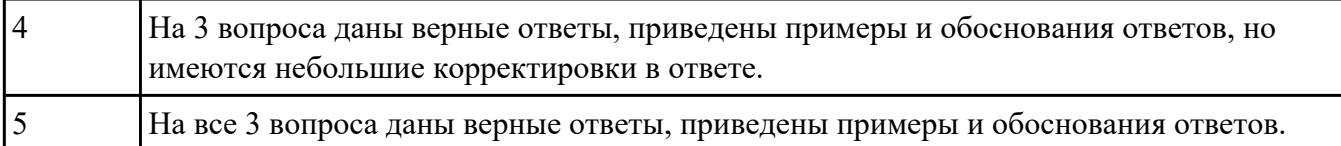

Выполнить тест.

## **1. Множество канонических поведенческих диаграмм UML включает в себя (укажите лишнее).**

- A) Диаграммы состояний.
- Б) Диаграммы деятельности.
- В) Диаграммы последовательности.
- Г) Диаграммы потоков данных.

### **2. Множество канонических поведенческих диаграмм UML включает в себя.**

- A) Диаграммы классов.
- Б) Диаграммы компонентов.
- В) Диаграммы последовательности.
- Г) Диаграммы размещения (развертывания).

### **3. Множество канонических диаграмм UML включает в себя (укажите лишнее).**

- A) Диаграммы классов.
- Б) Диаграммы состояний.
- В) Диаграммы последовательности.
- Г) Диаграммы потоков данных.

#### **4. Канонические диаграммы использования предназначены для описания.**

- А) поведения;
- Б) использования;
- В) структуры.

## **5. Канонические диаграммы реализации предназначены для описания.**

- А) поведения;
- Б) использования;
- В) структуры;

### **6. Канонические диаграммы классов предназначены для описания.**

- А) поведения;
- Б) использования;
- В) структуры.

#### **7. На диаграмме использования UML применяют следующие основные типы сущностей.**

- A) Классы.
- Б) Варианты использования.
- В) Действующие лица.
- Г) Интерфейсы.
- Д) Узлы.
- Е) Состояния.
- Ж) Объекты.
- З) Компоненты.

## **8. На диаграмме использования UML применяют следующие основные типы отношений между действующими лицами.**

- A) Зависимость.
- Б) Обобщение.
- В) Ассоциация.
- Г) Реализация.

## **9. На диаграмме использования UML применяют следующие основные типы отношений между вариантами использования.**

A) Зависимость.

- Б) Обобщение.
- В) Ассоциация.

Г) Реализация.

## **10. На диаграмме использования UML применяют следующие основные типы отношений между действующими лицами и вариантами использования.**

A) Зависимость.

Б) Обобщение.

В) Ассоциация.

### Г) Реализация.

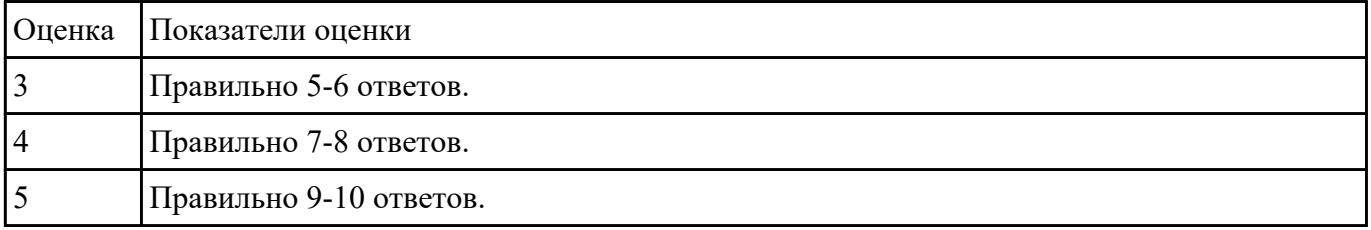

## **Задание №7**

Выполнить тест

## **1. Графическая нотация UML 2 использует графический элемент, который не используется в UML 1.x**

- A) Рамка.
- Б) Фигура.
- В) Значок.
- Г) Линия.

Д) Текст.

## **2. В графической нотации UML при изображении фигур имеет значение.**

A) Форма.

Б) Размер.

В) Соотношение геометрических параметров (например, отношение длины к ширине).

Г) Взаимное положение фигур.

## **3. В графической нотации UML при изображении линий имеет значение.**

- A) Толщина.
- Б) Цвет.
- В) Тип (прямая, ломаная, кривая).
- Г) Стиль (сплошная, пунктирная, волнистая).

## **4. В графической нотации UML при изображении текстов имеет значение.**

- A) Гарнитура шрифта (Times New Roman …).
- Б) Начертание шрифта (полужирный …).
- В) Цвет шрифта (черный …).
- Г) Кегль шрифта (10 пунктов …).

### **5. Интегрированная среда разработки обязательно содержит.**

- А) Транслятор языка программирования.
- Б) Графический редактор диаграмм.
- В) Символьный отладчик.

### **6. CASE-средство обязательно содержит.**

- А) Транслятор языка программирования.
- Б) Графический редактор диаграмм.
- В) Символьный отладчик.

## **7. Если некоторая активность может быть прервана событием и может продолжаться неограниченно долго, то такая активность.**

- А) называется в UML действием.
- Б) называется в UML деятельностью.
- В) не определяется и не используется в UML.

## **8. Если некоторая активность не может быть прервана событием и может продолжаться неограниченно долго, то такая активность.**

- А) называется в UML действием.
- Б) называется в UML деятельностью.
- В) не определяется и не используется в UML.

#### **9. В UML используются следующие типы событий (укажите лишнее).**

- А) событие вызова;
- Б) событие сигнала;
- В) событие таймера;
- Г) событие создания;
- Д) событие изменения.

#### **10. Корневой сегмент сегментированного перехода может содержать.**

- А) событие;
- Б) сторожевое условие;
- В) действие на переходе;

#### Г) сообщение.

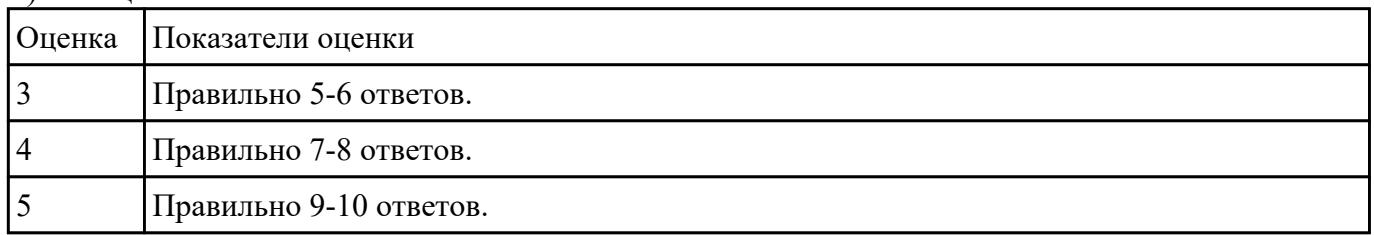

### **Задание №8**

Ответить на вопросы:

1. Назовите существующие инструментальные средства для командной работы.

2. В вопросе формирования команды важным элементом является "численность». Назовите какое количество участников команды считается оптимальным и объясните почему?

3. Укажите положительные и отрицательные стороны командой разработки.

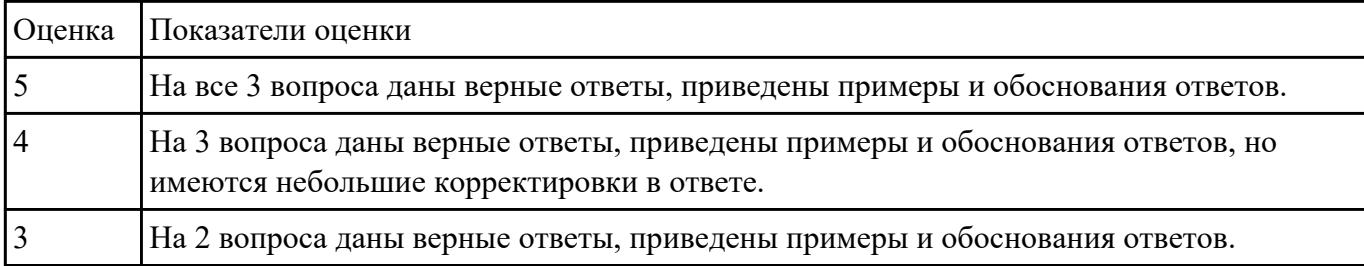

Ответить на вопросы:

1. Сформулируйте определение "менеджер проекта".

2. Какие основные критерии "успешности проекта"?

3. Назовите общие процессы (виды деятельности) по менеджменту ПО.

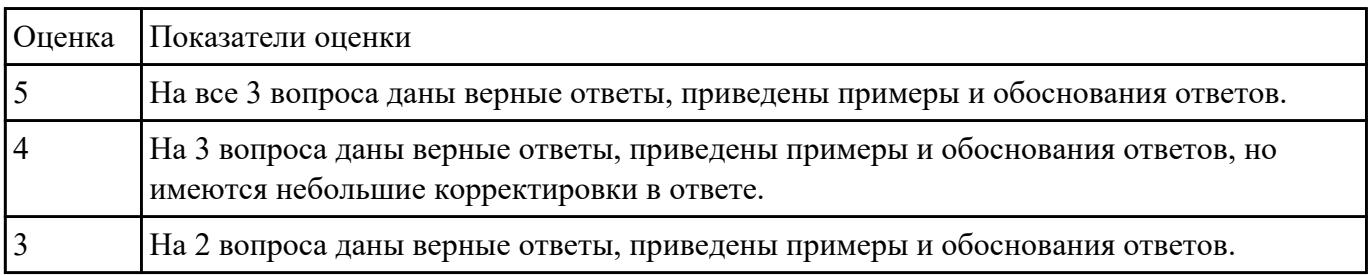

## **Задание №10**

Ответить на вопросы:

1. Сформулируйте объяснение понятию что такое оценка проекта и зачем ее проводят?

2. Расскажите, какие существуют методы оценки проекта.

3. Назовите оснвные этапы оценки проекта.

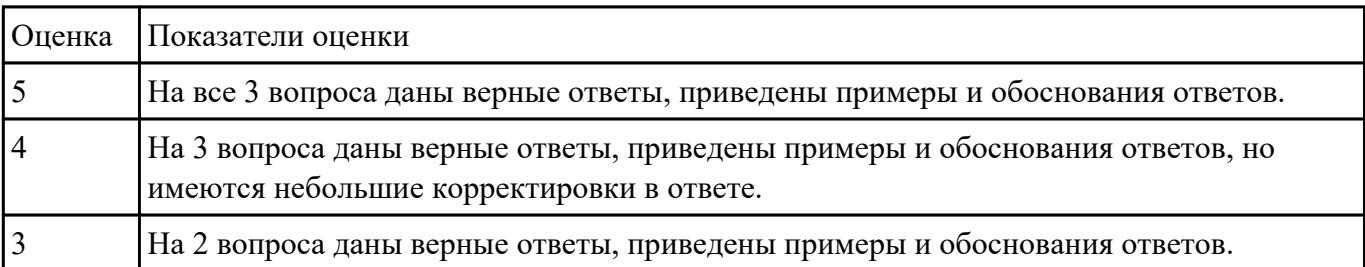

### **Ответить на вопросы:**

1. Сформулируйте определение понятию Диаграмма деятельности?

2. Какое основное отличием диаграмм деятельности от блок-схем?

3. Расположите в логическом порядке этапы проектирования диаграммы деятельности: добавление узлов, реализация параллельного исполнения, добавление дорожек, добавление операций

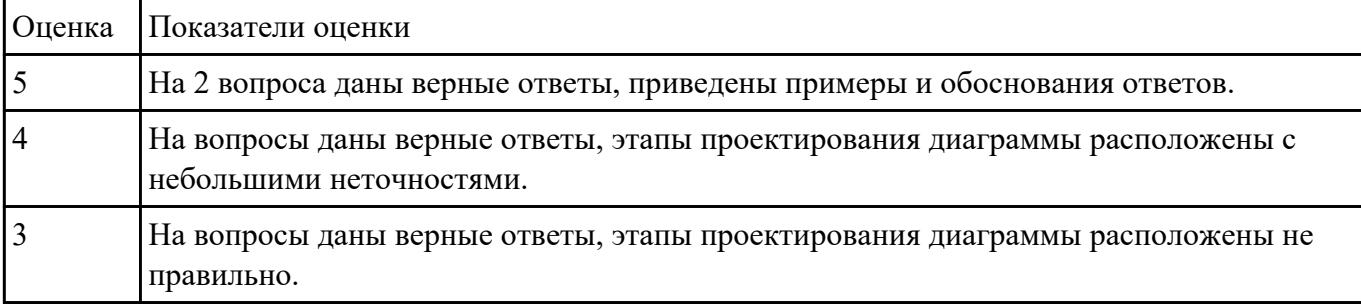

## **Задание №12**

#### **Ответить на вопросы:**

1. Какие инструментальные компьютерные средства предоставляют возможности?

### 2. Что значит термин CASE – средства?

#### 3. Какие средства создания диаграмм вы знаете

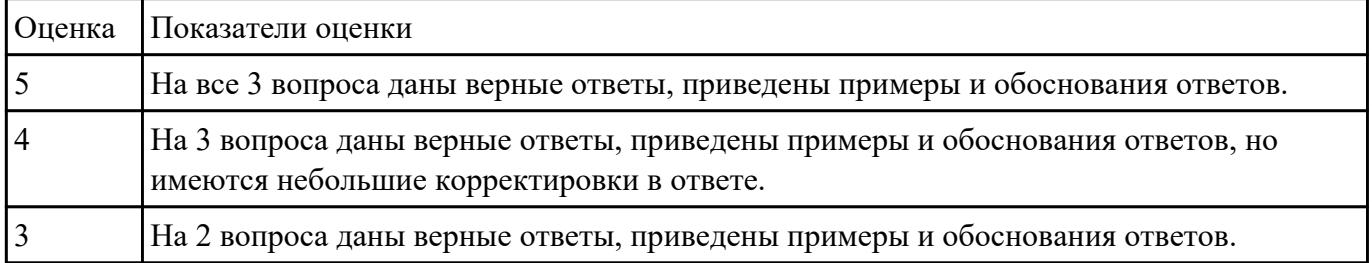

### **Задание №13**

### **Ответить на вопросы теста, выбрав один правильный ответ:**

1. Сколько систем контроля версий существует?

- 1. Только Git
- 2. Git и SVN
- 3. Git и CVS
- 4. Много

## 2. Что такое GitHub?

- 1. Программа для работы с Git
- 2. Драйвер для Git
- 3. Веб-сервис для хостинга IT-проектов и их совместной разработки, основанный на Git
- 4. UI для работы с локальной версией Git
- 3. Что такое репозиторий Git?
	- 1. Любая директория/папка в моей ОС
	- 2. Любая папка, находящаяся внутри Git
	- 3. Репозиторий Git представляет собой каталог файловой системы, в котором находятся файлы конфигурации репозитория, файлы журналов, хранящие операции, выполняемые над репозиторием, индекс, описывающий расположение файлов, и хранилище, содержащее собственно файлы
	- 4. Папка .git/ и все входящие в нее
- 4. Что делает команда git status?
	- 1. Показывает состояние проекта: кол-во untracked, deleted, new и прочих файлов, количество коммитов, на которое отличается локальная версия репозитория от удаленного и так далее
	- 2. Показывает имя и email нашего пользователя, а также является ли он авторизованным в системе GitHub или нет
	- 3. Показывает место, занимаемое репозиторием на жестком диске и кол-во выделенного под репозиторий месте
	- 4. Такой команды нет, есть только команда git show
- 5. Что делает команда git add?
	- 1. Создает файл с указанным именем и сразу добавляет его в Git
	- 2. Добавляет локальный файл в удаленный репозиторий так, чтобы другие участники проекта могли его видеть
	- 3. Это алиас/синоним команды git commit
	- 4. Начинает отслеживать указанный файл или файлы

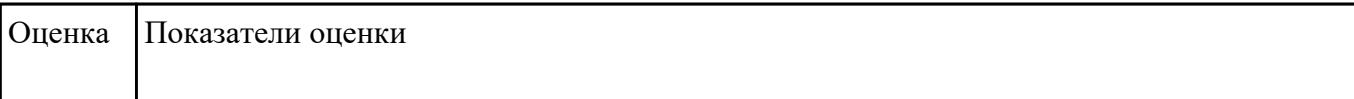

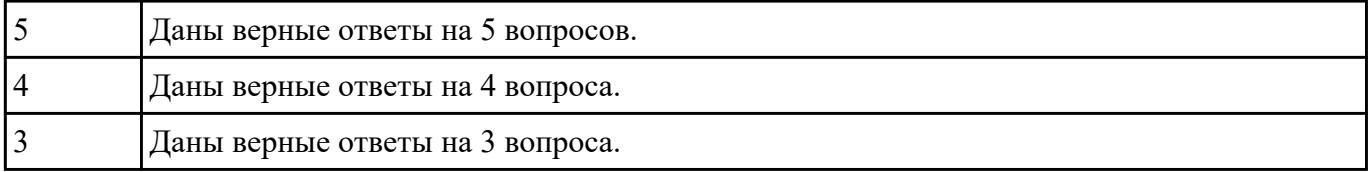

## **Перечень практических заданий: Задание №1**

1.Установите TortoiseSVN на компьютере.

- 2.Создайте новый проект.
- 3.Создайте локальный репозиторий для своего проекта.

4.Удалите созданный проект на своем компьютере и обновите проект из репозитория.

5.Внесите изменения в файлах с исходными кодами и сохраните изменения в репозитории.

Обновите файлы с исходными кодами из репозитория.

6.Внесите изменения в файлах с исходными кодами таким образом, чтобы у двух участников проекта изменения были в одном и том же файле. Попытайтесь сохранить изменения в репозитории. Устраните обнаруженные конфликты версий. Повторно сохраните изменения в репозитории.

7.Создайте отдельную ветку проекта. Внесите изменения в файлы с исходными кодами. Сохраните изменения в репозитории.

8.Объедините созданную на предыдущем шаге ветку с основной веткой проекта.

9.Выведите на экран лог изменений файла, в котором было наибольшее количество

изменений.

10.Отобразите на экране сравнение фала до и после внесения одного из изменений.

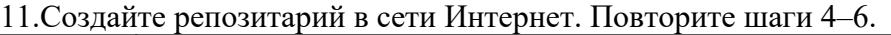

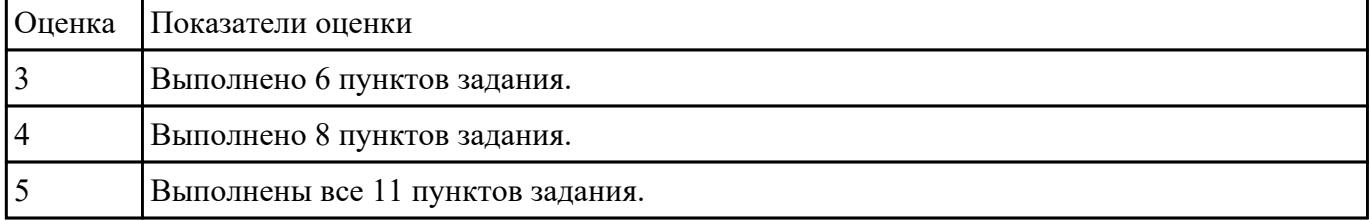

При обсуждении бизнес-процессов возникла необходимость детально рассмотреть взаимодействие работы "Сборка и тестирование компьютеров" с другими работами.

Чтобы не модифицировать диа грамму декомпозиции, создайте FEO-диаграмму, на которой будут только стрелки работы "Сборка и тестирование компьютеров"

1.Выберите пункт меню Insert / FEO Diagram.

2.В диалоговом окне Create FEO Diagram выберите тип и внесите имя диаграммы FEO. Щелкните по кнопке ОК.

3.Для определения диаграммы перейдите в Edit / Diagram Properties и в закладке Diagram Text внесите определение.

4.Удалите лишние стрелки на диаграмме FEO.

5.Для перехода между стандартной диаграммой, деревом узлов и

FEO используйте кнопку 0 | на палитре инструментов.

Проверить правильность выполнения задания можно с использо ванием файлов, полученных из Интернета:

| Оценка | Показатели оценки            |
|--------|------------------------------|
|        | Выполнено 3 пункта задания.  |
|        | Выполнено 4 пункта задания.  |
|        | Задание выполнено полностью. |

начало — файл 02s.bpl, окончание — файл 03d.bpl.

### **Задание №3**

Исходные данные для анализа (Activity Based Costing).

На производственном участке работают 5 сборщиков и 1 тестировщик.

В среднем в день собирается 12 настольных компьютеров и 20 ноутбуков.

Двое сборщиков являются стажерами.

Зарплата диспетчера 500\$ в месяц, сборщик и тестировщик полу чают по 10\$ в час, стажеры — по 3\$ в час.

Средняя стоимость компонентов для настольного компьютера со ставляет 800\$, для ноутбука —

1400\$.

1. В диалоговом окне Model Properties (вызывается из меню Edit) в закладке ЛВС Units установите единицы измерения денег и времени.

2. Перейдите в Edit / ABC Cost Centers и в диалоговом окне ABC Cost Centers внесите название и определение центров затрат.

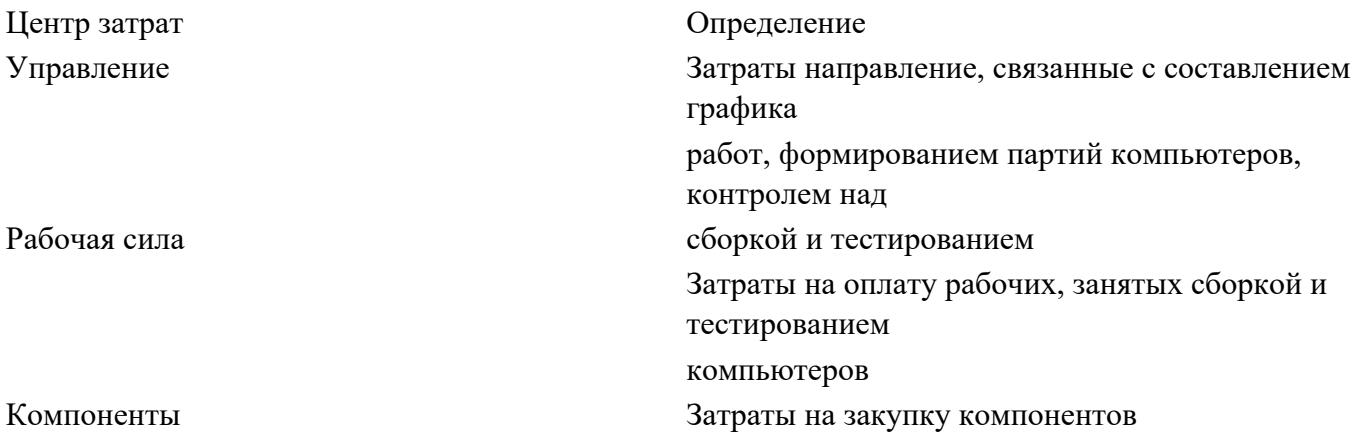

3. Для внесения центра затрат наберите наименование, определе ние и щелкните по кнопке Add.

Стоимость каждой работы отображается в нижнем левом углу прямоугольника.

Для отображения частоты или продолжительности работы перей дите в диалоговое окно Model Properties, закладка Display и переклю чите радиокнопки в группе ABC Units.

Вы можете вообще отключить режим отображения информации об ABC, отключив опцию Activity Cost/Freq/Dur. в диалоговом окне Model Properties или меню View

Для указания стоимости работы следует щелкнуть по ней правой кнопкой мыши и выбрать в контекстном меню Cost Editor.

Внесите следующие параметры ABC (табл. 1)

Т а б л и ца 1

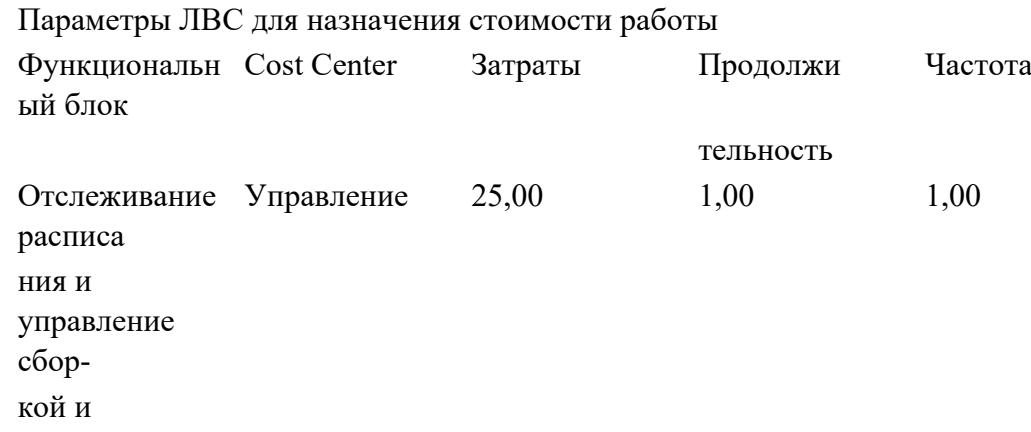

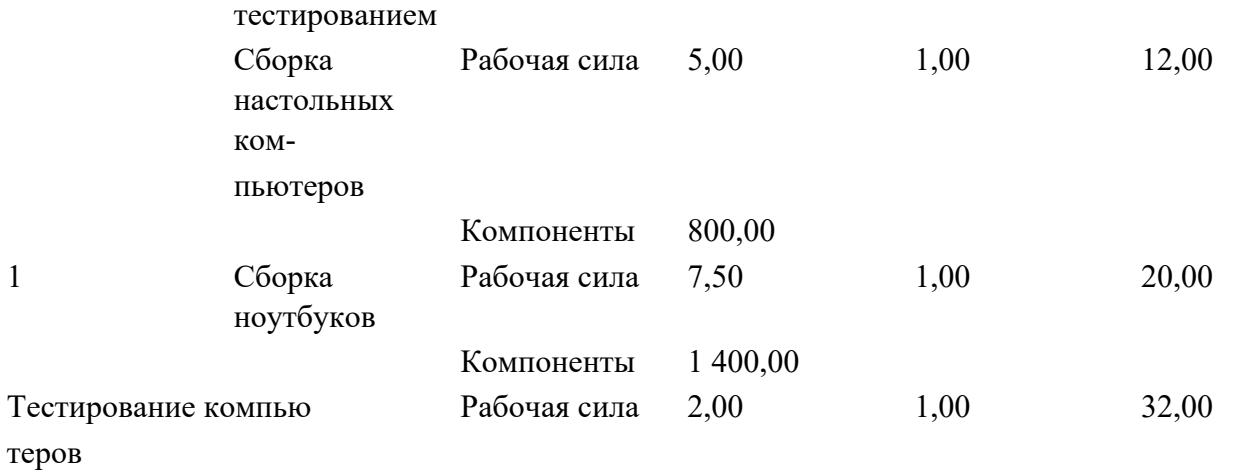

Посмотрите результат — стоимость работы верхнего уровня. Сгенерируйте отчет Activity Cost Report.

Проверить правильность выполнения задания можно с использо ванием файлов, полученных из Интернета:

начало — файл 05s.bpl, окончание — файл 06d.bpl.

| Оценка Показатели оценки     |
|------------------------------|
| Выполнен 1 пункт задания.    |
| Выполнено 2 пункта задания.  |
| Выполнено задание полностью. |

#### **Задание №4**

1. Реализовать прямое проектирование в архитектуре «файл-сервер».

2. Изменить структуру БД и осуществить обратное проектирование.

3. Реализовать прямое проектирование в архитектуре «клиент-сервер», сгенерировать SQL – код создания базы данных на основе физической модели данных.

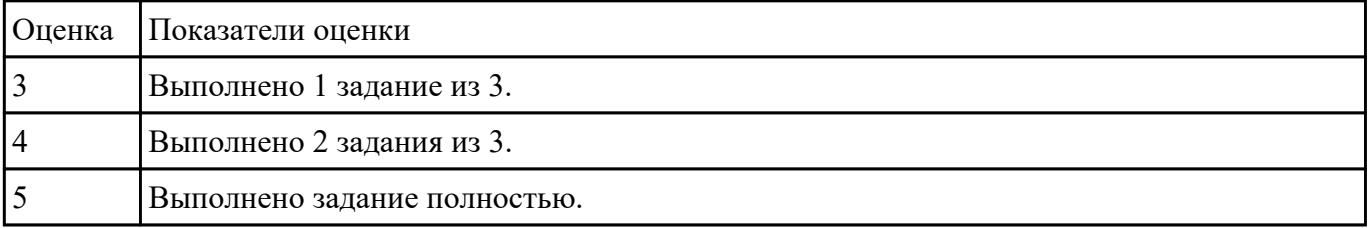

### **Задание №5**

#### **Выполнить задание:**

- 1. Составить описание этапов модели жизненного цикла в соответствии с ГОСТ.
- 2. Нарисовать схему и написать спецификацию к ней для каскадной модели жизненного цикла.
- 3. Записать особенности каскадной модели.
- 4. Нарисовать схему и написать спецификацию к ней для итерационной модели жизненного цикла.
- 5. Записать особенности итерационной модели.
- 6. Нарисовать схему и написать спецификацию к ней для спиральной модели жизненного цикла.
- 7. Записать особенности спиральной модели.
- 8. Составить описание сравнительного анализа моделей.

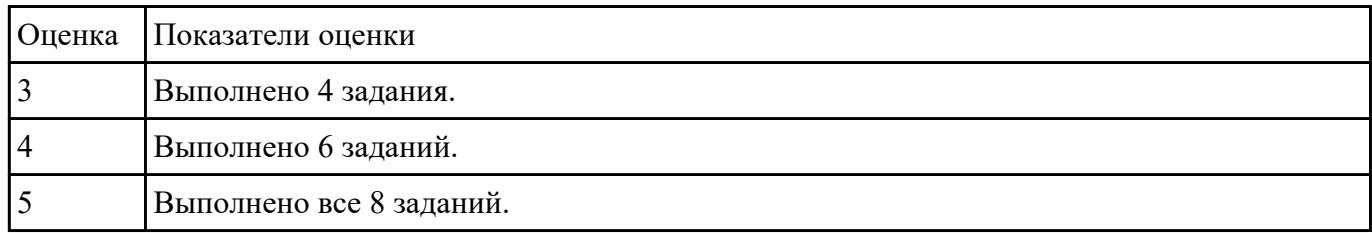

### **Выполнить задание:**

- 1. Составить список операций и функций для реализации в программе.
- 2. Разработать интерфейс программы ввода, обработки и вывода данных.
- 3. Написать программный код чтения введенной информации, ее обработки и вывода результатов.
- 4. Реализовать интерфейс и программный код в среде визуальной разработки программ.
- 5. Провести тестирование и отладку программы.
- 6. Нарисовать интерфейс программы со спецификацией и записать программный код с комментариями в отчете по работе.
- 7. Записать несколько вариантов тестирования программы.

8. Провести тестирование исполняемого файла.

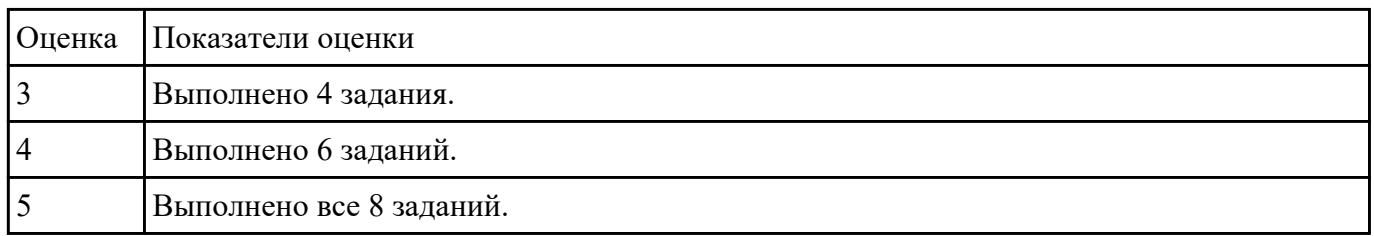

## **Задание №7**

#### **Выполнить задание:**

- 1. Составить список операций для реализации в программе с данными разного типа.
- 2. Разработать интерфейс программы ввода, обработки и вывода данных.
- 3. Написать программный код чтения введенной информации, ее обработки и вывода результатов.
- 4. Реализовать интерфейс и программный код в среде визуальной разработки программ.
- 5. Провести тестирование и отладку программы.
- 6. Нарисовать интерфейс программы со спецификацией и записать программный код с комментариями в отчете по работе.
- 7. Записать несколько вариантов тестирования программы.
- 8. Провести тестирование исполняемого файла.

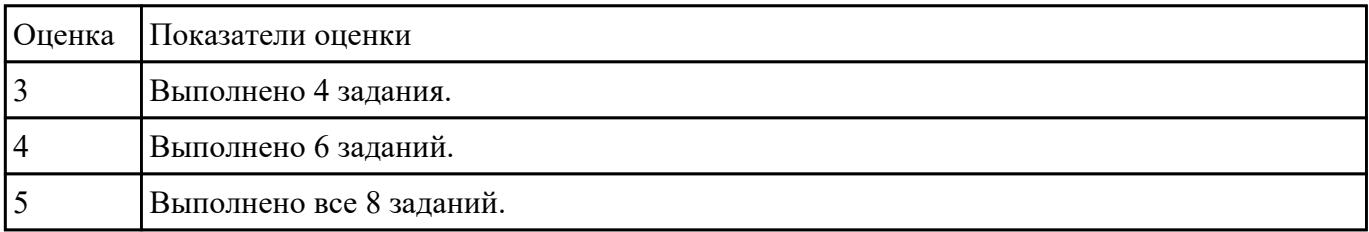

### **Задание №8**

#### **Выполнть задание:**

Задача. Определить характер введенного с клавиатуры символа. Критерии оценки разработать самостоятельно.

Программа работы

- 1. Составить список функций для реализации в программе.
- 2. Разработать интерфейс программы ввода, обработки и вывода данных.
- 3. Написать программный код процедур обработки.
- 4. Реализовать интерфейс и программный код в среде визуальной разработки программ.
- 5. Провести тестирование и отладку программы.
- 6. Нарисовать интерфейс программы со спецификацией и записать программный код с комментариями в отчете по работе.
- 7. Записать несколько вариантов тестирования программы.
- 8. Провести тестирование исполняемого файла.

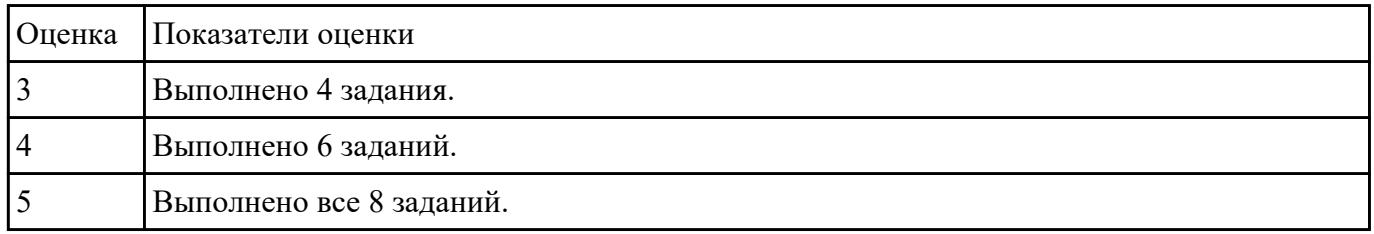

### **Задание №9**

Для остальных примитивных классов в соответствии с приведенным примером необходимо самостоятельно разработать спецификации тестовых случаев, соответствующие тесты и провести тестирование. Отчет требуется составить в следующей форме:

**Тестовый отчет** Название тестового случая:

Тестировщик: Тест пройден: Да/Нет (PASS/FAIL) Степень важности ошибки:

Фатальная (3 уровень - crash)

Серьезная (2 уровень - расхождение в спецификации)

Незначительная (1 уровень - незначительная ошибка)

Описание проблемы:

Как воспроизвести ошибку:

Предлагаемое исправление (необязательно):

## Комментарий тестировщика (необязательно):

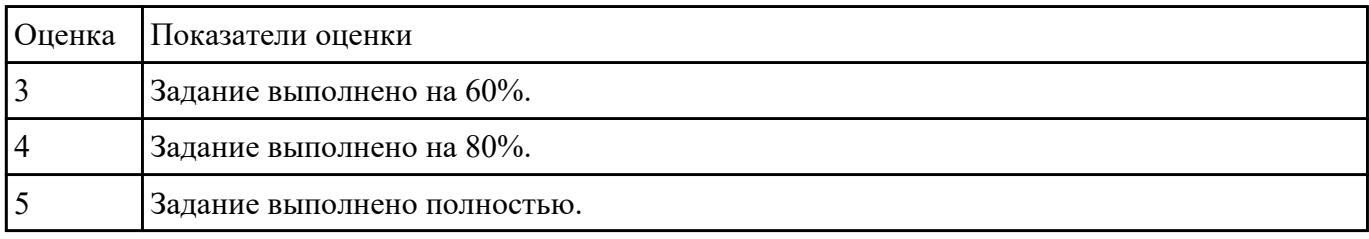

## **Задание №10**

Для тестового случая №1 необходимо составить полный список всех возможных альтернативных путей и разработать соответствующие тесты.

Кроме того, необходимо:

- 1. выбрать **случай использования** на основании дерева решений ( ..\SystemTesting\Decision Tree.vsd );
- 2. составить пошаговое описание выбранного случая использования;
- 3. учесть все альтернативные пути;
- 4. составить спецификации тестовых случаев;
- 5. разработать соответствующие **тестовые случаи (тесты);**
- 6. составить **тестовые отчеты.**

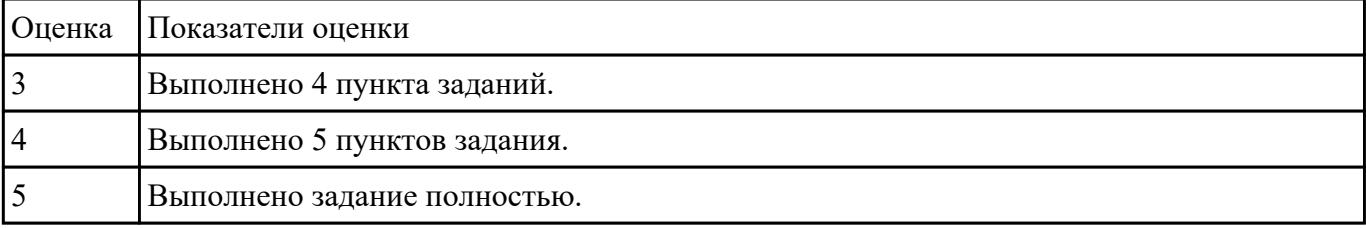

### **Задание №11**

Используя основные метрики позволяющие оценить проект, проанализируйте предполагаемые затраты на проект по разработке приложения для учета графика работы уборщиц для дом управляющей компании(количество сотрудников, которые необходимо контролировать-25, приложение должно иметь веб версию для ПК).

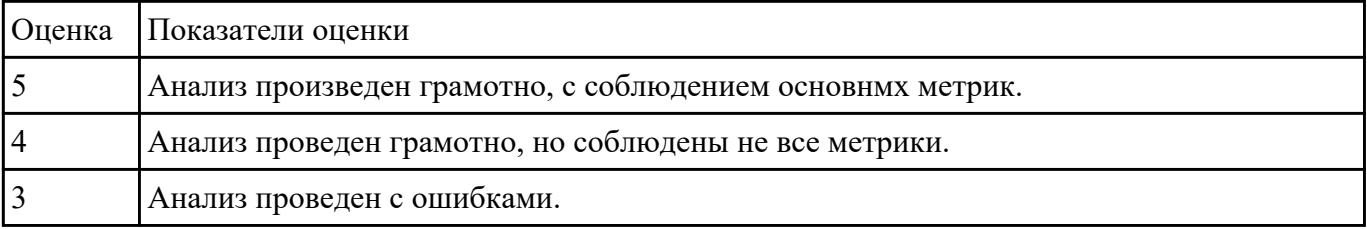

#### **Задание №12**

Проведите инспекцию предложенной части программного кода по заданным пунктам: Дизайн, Функциональность, Именование, Комментарии, Контекст. Дайте краткое резюме после проведенного анализа на качество кода в целом.

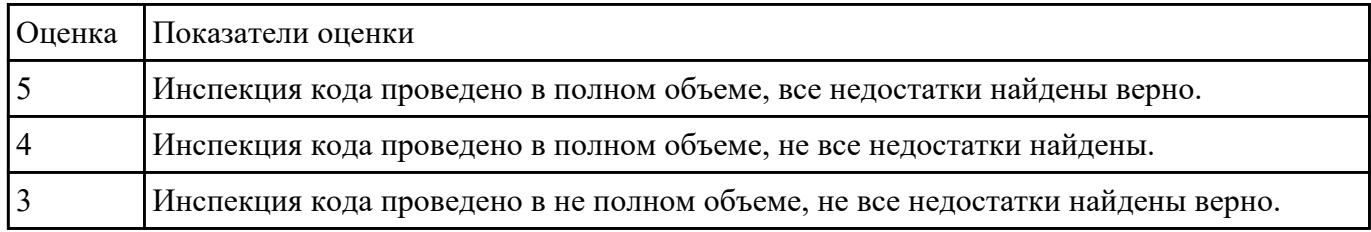

### **Задание №13**

По представленным параметрам проведите краткий сравнительный анализ интегрированных сред разработки **Microsoft Visual Studio и Qt Creator** и выберите наиболее подходящий.

Требуемый функционал:

- позволяет разрабатывать консольные приложения;
- имеется редактор кода с выделением синтаксиса;
- визуальная отладка;
- встроенный графический интерфейс;
- дизайн форм;
- стоимость.

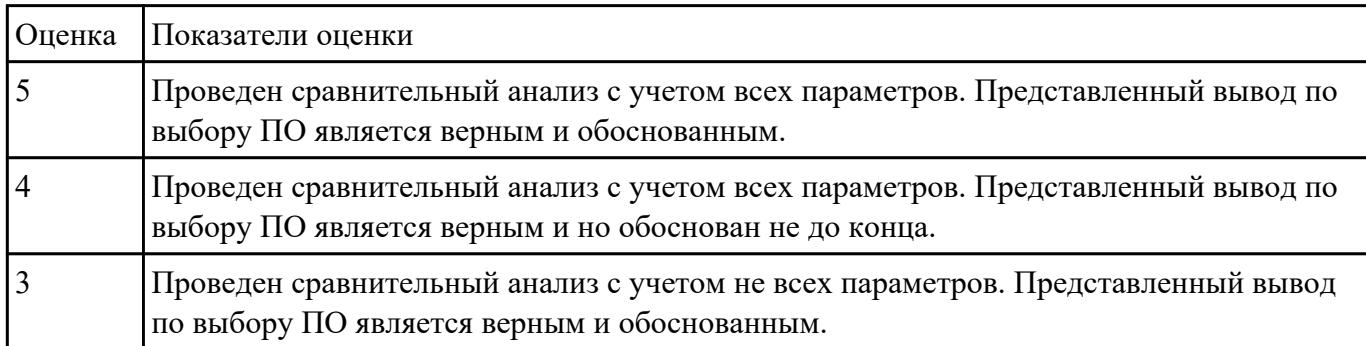

### **Задание №14**

1. Провести статистический анализ кода с помощью Resharper.

2. Изменить количество генерируемых элементов например (1000,10 000, 50 000) и произвести анализ производительности на параметрах.

const int len  $= 10000$ ;

3. Посмотреть изменение производительности на параметрах.

| Оценка | Показатели оценки                                                                                                    |
|--------|----------------------------------------------------------------------------------------------------|
|        | Анализ проведен без ошибок, количество генерируемых элементов произведено и<br>выводится верно, произведен анализ.                |
|        | Анализ проведен с небольшими ошибками, количество генерируемых элементов<br>произведено и выводится верно, произведен анализ.     |
|        | Анализ проведен с небольшими ошибками, количество генерируемых элементов<br>произведено но выводится не верно, произведен анализ. |